## **Executive Order VR-204-AD**

# **Balance Phase** II **EVR System Including In-Station Diagnostic (ISD) System**

#### **EXHIBIT 17**

## **Veeder-Root ISD Vapor Flow Meter Operability Test Procedure**

The following procedures shall be used at field sites to determine the operability of the Veeder-Root ISD system to satisfy the requirements documented in VAPOR RECOVERY CERTIFICATION PROCEDURE, CP-201, CERTIFICATION PROCEDURE FOR VAPOR RECOVERY SYSTEMS AT GASOLINE DISPENSING FACILITIES. Testing the ISD equipment in accordance with this procedure will verify the equipment's operability for Vapor Collection Monitoring.

 Veeder-Root's TLS console ISD System Self-Test Monitoring algorithms are designed to verify proper selection, setup and operation of the TLS console modules and sensors and will not complete and report passing test results in the event of a failure of components used in the system. Completed ISD monitoring tests are evidence that:

- The system was properly powered for data collection
- All necessary ISD sensors were setup and connected
- All necessary ISD sensors were operating within specification
- • All internal components including TLS console modules were properly setup and operating within specification

 ECS Membrane Processors) periodically to determine that compliance tests are being completed in accordance with local and state regulations. Veeder-Root recommends printing a copy of the ISD ALARM HISTORY and ISD DAILY report (REF. Section 5, Operation of the ISD Install, Setup & Operation Manual for VST

 A step-by-step worksheet for recording data from the following operability tests is provided at the end of this Exhibit.

 The term "TLS Console" used throughout this Exhibit includes but is not limited to consoles which are also referenced in Exhibit 1. TLS-350, TLS-350 Plus, TLS-350R, TLS-450PLUS, Red Jacket ProMax, Gilbarco EMC

# **SECTION A. VEEDER-ROOT ISD VAPOR FLOW METER OPERABILITY TEST PROCEDURE**

## **1. PURPOSE AND APPLICABILITY**

 This procedure is used to verify the setup and operation of the Vapor Flow Meter (VFM)

# **2. EQUIPMENT**

- 2.1. **Nitrogen High Pressure Cylinder with Pressure Regulator.** Use a high pressure nitrogen cylinder capable of maintaining a pressure of at least 2000 pounds per square inch gauge (psig) and equipped with a compatible two-stage pressure regulator and a one psig relief valve. A ground strap is recommended during introduction of nitrogen into the system.
- nitrogen flow rate of 60 cubic feet per hour (cfh). 2.2. **Flow meter.** Use a flow meter (Rotometer) capable of accurately measuring
- 2.3. **Pressure Measuring Device.** An electronic pressure measuring device with a full range that shall not exceed 0-10 inches of water column (WC) with a minimum accuracy of 0.5 percent of full-scale. A 0-20 inches WC device may be used provided the minimum accuracy is 0.25 percent of full-scale.
- 2.4. **Squeeze Bulb. A** rubberized or equivalent device used to increase pressure to 5.00" WC.

## 2.5. **Balance Nozzle Adapter.**

- 2.5.1 For VST Model VST-EVR-NB nozzle, use Part No. VST-STA-100.
- 2.5.2 For EMCO Wheaton Retail Model A4500EVR nozzle, use Part No. 494761 EVR
- 2.6. **Surrogate Spout.** Use the correct Surrogate Spout Assembly listed below to conduct the pre-test leak check. Figure 17-1A shows the VST Surrogate Spout Assembly and Figure 17-1B shows the EMCO Wheaton Retail Surrogate Spout Assembly.
	- 2.6.1 For VST Model VST-EVR-NB nozzle, use Part No. VST-TSS-100.
	- 2.6.2 For EMCO Wheaton Retail Model A45005EVR nozzle, use Part No. 494771 EVR
- 2.7. **Adapter Supply Hose.** The nominal inside diameter of the flexible hose shall be between 0.75 and 1.00 inches, and the length of the tubing shall be between 3 feet and 6 feet.
- 2.8. **Ball Valve.** The nominal inside diameter of the ball valve shall be 0.25".
- shall be between 0.25" and 0.375". 2.9. **Nitrogen Supply Line.** The nominal inside diameter of the flexible tubing
- equivalent (preferably fitted with a digital readout), to measure the volumetric flow rate through the Balance Nozzle Adapter. The gas volume meter shall be calibrated within 180 days prior to conducting this 2.10. **Gas Volume Meter.** Use a Dresser Measurement Roots Meter®, or procedure.
- 2.11. **Stopwatch.** Use a stopwatch accurate to within 0.2 seconds.
- 2.12. **Lubricant.** Petroleum Jelly.
- leaks may be used to verify the pressure integrity of test equipment during 2.13. **Leak Detection Solution.** Any liquid solution designed to detect gaseous this test.
- **or higher recommended.** Serial communication cables are required to connect to the ISD system. 2.14. **Notebook personal computer (PC) with ISD PC Setup Tool Version 1.09** 
	- **Note:** If Veeder-Root's TLS-350 series "Maintenance Tracker" is installed and enabled, access to the "diagnostic mode" and "set-up mode" of the TLS Console is prohibited unless a Maintenance Tracker Technician Key or personal computer equipped with Veeder-Root's ISD Setup Tool Software Version 1.09 or higher is made available.

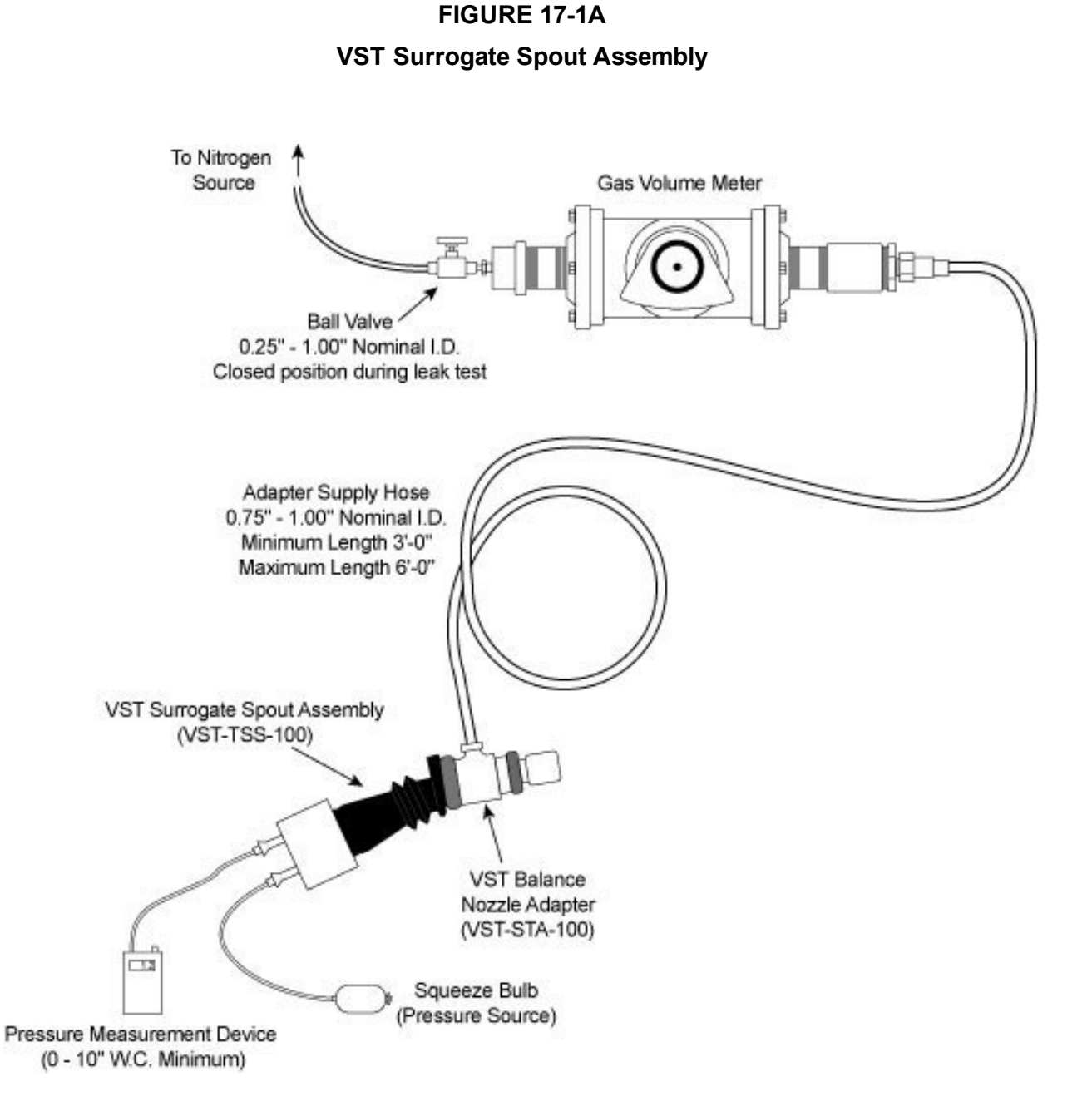

#### **FIGURE 17-1B**

**EMCO Wheaton Retail Surrogate Spout Assembly** 

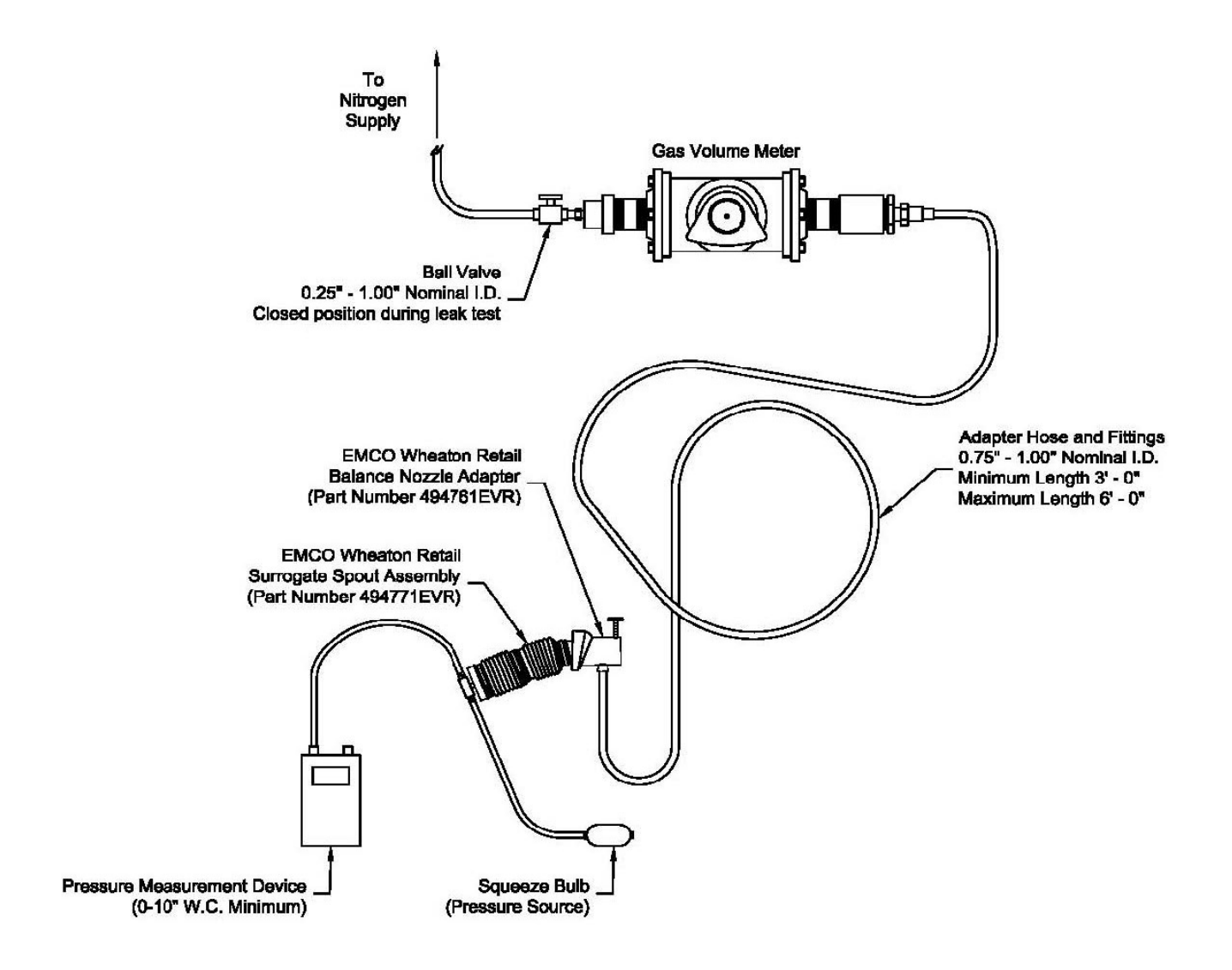

# **FIGURE 17- 2A VST Vapor Flow Meter Test Assembly**

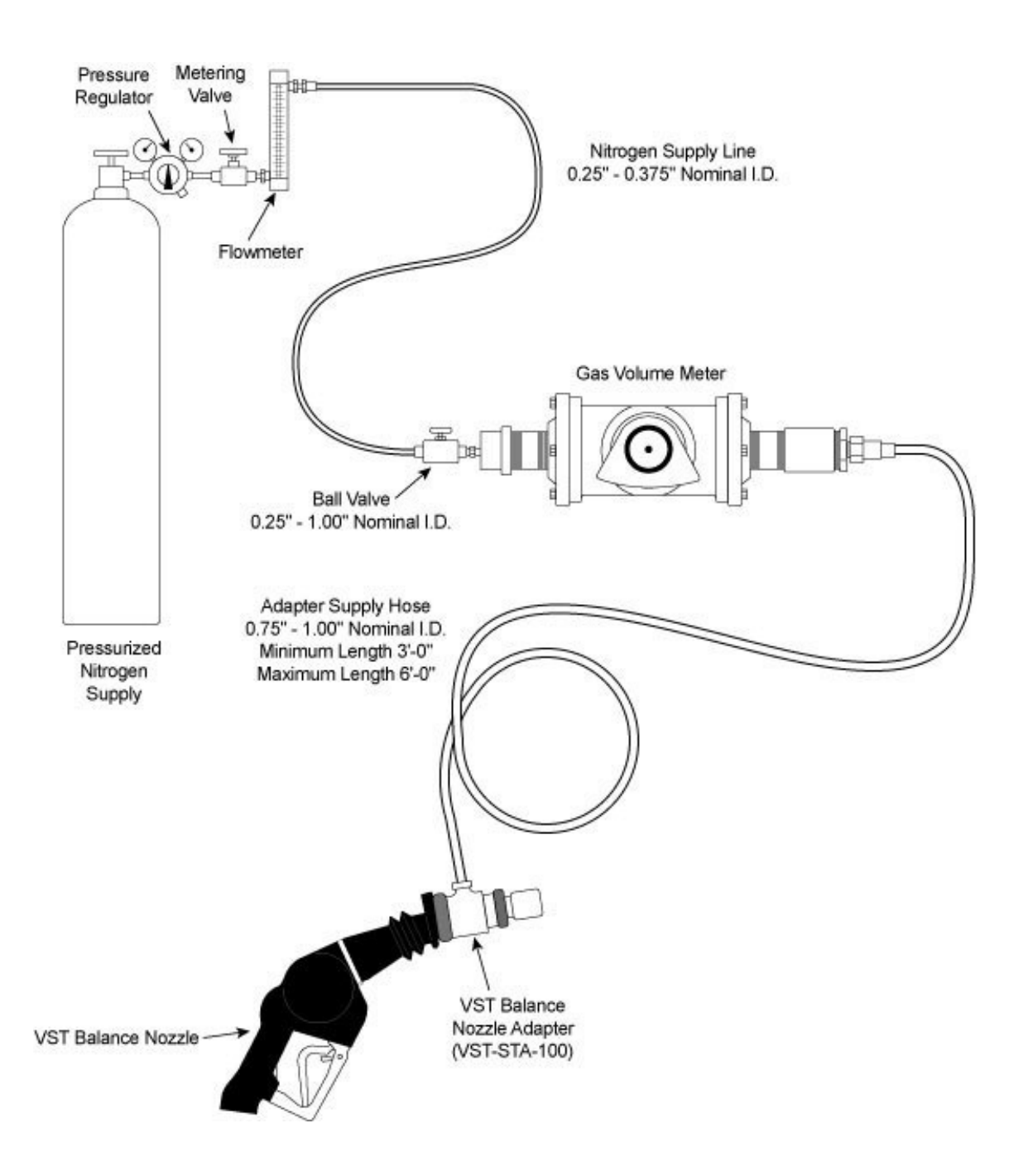

#### **FIGURE 17- 2B**

#### **EMCO Wheaton Retail Vapor Flow Meter Test Assembly**

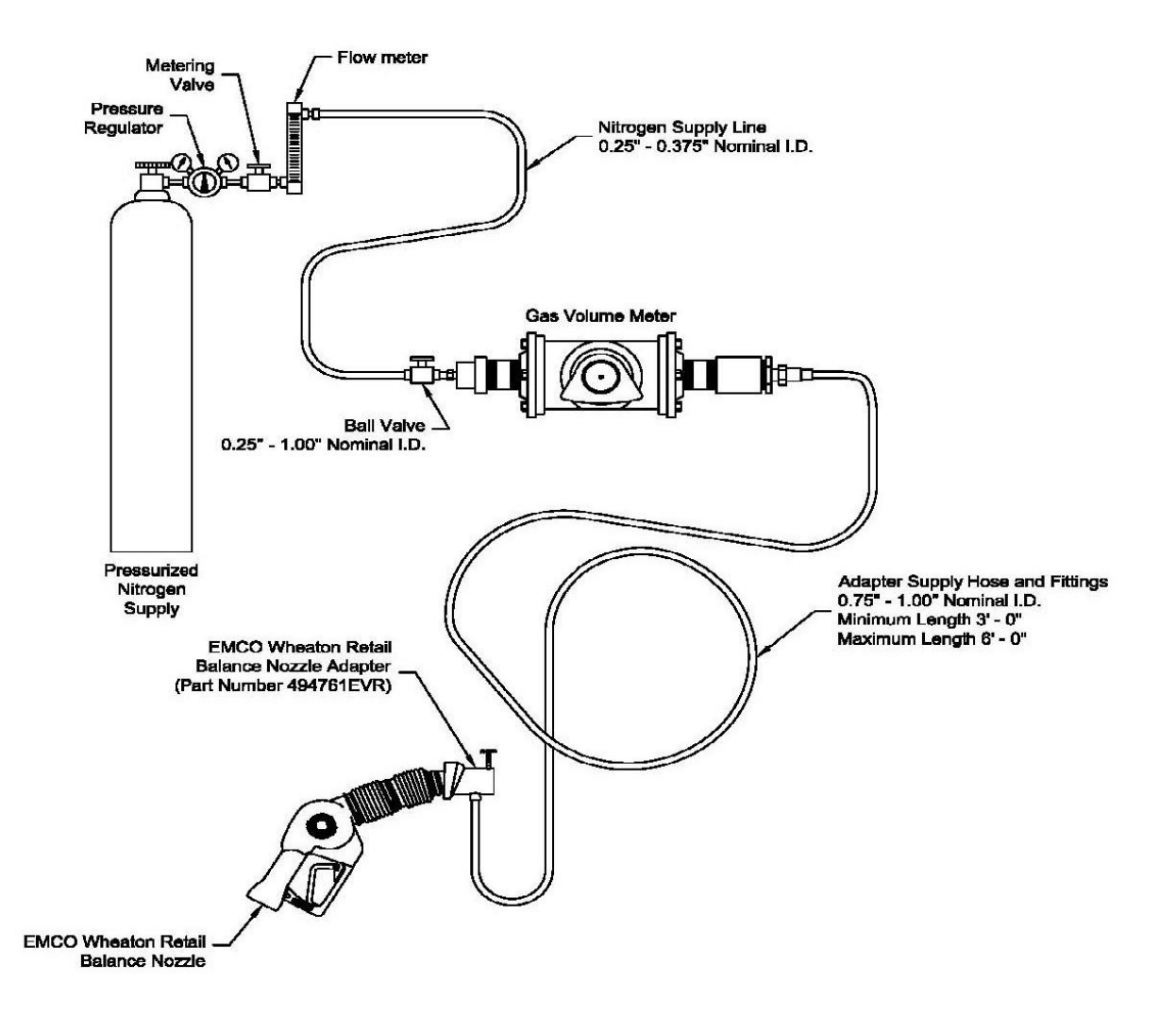

#### **3. PRE-TEST PROCEDURES**

3.1. From the TLS-350 series Console, ISD Setup Menu print the ISD Setup Report. The ISD Hose Table will identify which VFM (column AA) is being used on each Fueling Position (FL)

 **Note:** If Veeder-Root's "Maintenance Tracker" is installed and enabled, access to the "diagnostic mode" and "set-up mode" of the TLS personal computer equipped with Veeder-Root's ISD Setup Tool Console is prohibited unless a Maintenance Tracker Technician Key or

 Software Version 1.09 or higher is made available. Maintenance Tracker is an optional security device designed to prevent unauthorized tampering and clearing of Veeder-Root tank monitoring and when enabled, a message will appear on the two line display of the TLS console. For additional instructions on how to access the desired parameters to complete this test procedure, see Exhibit 18; (GDFs) with Veeder-Root "Maintenance Tracker" Security Feature and ISD alarms. Maintenance Tracker resides within the TLS console "Accessing PMC and ISD Parameters at Gasoline Dispensing Facilities Installed & Enabled".

- 3.2. If the gasoline dispensing facility has the TLS-450PLUS installed, from the home screen press Setup>Vapor Collection>Hose>Mapping>Share, Print.
- 3.3. Connect the notebook PC running Veeder-Root's "ISD PC Setup Tool" terminal mode, v1.09 or higher, or use Microsoft HyperTerminal or other terminal emulator to the dedicated TLS Console serial port that is required for ISD reports access. Access the individual airflow meter totals for the airflow meter being tested using the following RS232 command: IV8700.

 If this command does not provide results for all vapor flow meters installed at the GDF, the last two digits of the command can be altered to obtain individual flow meter readings. Therefore, it is acceptable to enter the following alternate command: IV87XX; where XX=any value from 00 to 18 (18 is the maximum number of flow meters that a single TLS Console can accommodate).

## **Typical IV8700 Report**

DEC 14, 2007 5:47 AM AlR FLOW METER TOTALS DATE-TIME **VOLUME** AFM 1 AFM 2 AFM 3 AFM 4 07-12-14 05:46:00 76739.892 63139.977 42860.023 44139.693

 3.4. Conduct a pre-test leak check of the Balance Nozzle Adapter, the gas volume meter and the adapter supply hose by connecting the Balance Nozzle Adapter to a surrogate spout as shown in Figure 17-1A or Figure 17-1B. Turn the ball valve in Figure 17-1A or Figure 17-1B to the closed passes, proceed with the testing. If the leak test fails, proceed to isolate position. Raise the test pressure to 5.00" ±0.50" WC using a squeeze bulb. There shall not be a pressure drop of more than 1.00" WC from the above starting pressure for 30 seconds from the start of the test. If the leak test the source of the leak by pressurizing the test equipment again. Squirt liquid leak detector solution on interfaces and other potential leak sources

 and watch for the formation of bubbles. Once leak(s) are repaired, repeat the leak test procedure.

- **Note:** Leak checks shall be conducted in a shaded area or away from direct sunlight. Leak checks may be conducted during the testing to ensure leak integrity of test equipment. Apply petroleum jelly, if necessary to the surface area in the Balance Nozzle Adapter. Petroleum jelly can also be applied to the nozzle spout and the face seal (rubber boot) of the surrogate spout assembly and the back of the Balance Nozzle Adapter if necessary.
- 3.5. Assemble the equipment as shown in Figure 17-2A for VST or Figure 17-2B for EMCO Wheaton Retail nozzle. Leave the Balanced Nozzle Adapter off of the nozzle at this time. Do not enable the dispenser to dispense product. Remove nozzle and utilize any method to keep the nozzle hook in the **off** position.
- 3.6. Ensure that the ground strap is properly connected to an acceptable ground.
	- **Note:** The test requires that the nozzle be squeezed, and liquid product must not flow from the dispenser.
- 3.7. Open the Phase I vapor poppet to atmosphere. Locate the Phase I EVR vapor poppet on the 87 grade tank and remove the dust cap. Open the vapor poppet to atmosphere by using a modified dust cap or equivalent.

# **4. TEST PROCEDURES**

 4.1. If the system has a Hirt VCS 100 Processor installed, locate the Hirt Indicator Panel. Turn POWER to processor OFF at Indicator Panel.

#### **Hirt VCS 100 Indicator Panel**

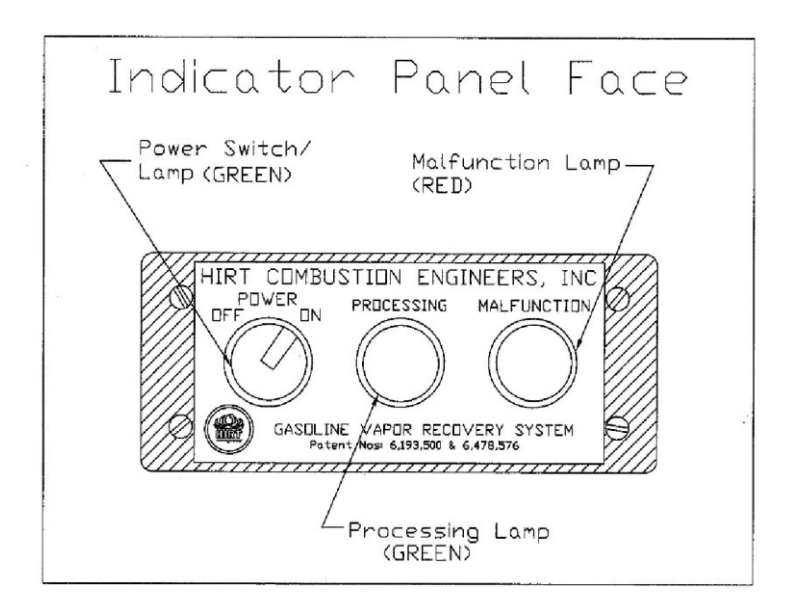

- 4.2. Prevent dispensing from all other fueling positions that use the VFM being tested.
- 4.3. Record the VFM serial number and fueling position being tested on the worksheet
- 4.4. Completely drain any gasoline that may be in the nozzle and hose vapor return path by any acceptable method.
- 4.5. Continuing from step 3.4, turn the ball valve to the open position and adjust the nitrogen flow using the Rotometer to 60 cfh +/- 5.0 cfh.
- 4.6. Once the nitrogen flow is set, turn the ball valve to the closed position to stop the flow of nitrogen through the gas volume meter. This will ensure the nitrogen flow rate is set and the nitrogen can instantaneously be activated when the ball valve is turned to the open position.
- 4.7. Install the Balance Nozzle Adapter on the appropriate nozzle as shown in Figure 17-2A or Figure 17-2B. Apply petroleum jelly, if necessary to the surface area in the Balance Nozzle Adapter. Petroleum jelly can also be applied to the nozzle spout and the face seal (rubber boot) of the nozzle and the back of the Balance Nozzle Adapter if necessary.
- 4.8. Wait for two minutes of no air or liquid flow activity on the dispenser with the airflow meter being tested.
- 4.9. With the notebook PC connected to the TLS Console ISO, and the IV8700 Report page open, record the initial meter total for the VFM being tested on the worksheet.
- 4.10. Record the initial gas volume meter reading on the worksheet.
- 4.11. **Ensure the dispenser is not enabled to dispense product.** Simultaneously squeeze the nozzle handle to the full dispensing position and turn the ball valve to the open position to allow nitrogen to flow.
	- **Note:** Only one fueling point and grade per dispenser needs to be tested. If the nozzle handle is not engaging the vapor/product valve within the nozzle, turn off the nitrogen flow using the ball valve; remove the Balance Nozzle Adapter from the nozzle to release the nitrogen pressure build up and repeat steps 4.7- 4.10. Excess pressure build up in the nozzle will engage the automatic shut-off diaphragm and not allow the vapor/product valve within the nozzle to open.
- 4.12. Monitor the gas volume meter display. Simultaneously stop the flow once 1.0 cubic feet (cf)+/- 0.10 cf of nitrogen is reached by turning the ball valve to the closed position and also releasing the nozzle handle.
	- handle are not activated at the same time. **Note:** Final volume values may be biased if the ball valve and the nozzle
- 4.13. Record the end meter reading from the gas volume meter. Calculate the total cubic feet value by subtracting the initial meter reading obtained in step 4.11 from the final meter reading in this step.
- 4.14. Convert the total cubic feet value to gallons using the equation on worksheet. Record the final gallon value on the worksheet.
- from the notebook PC that is connected to the TLS Console ISD. A period of two minutes is required by the ISD system to receive and document total flow from the VFM. 4.15. Wait two minutes after each test run before obtaining the VFM reading
- 4.16. Calculate the total VFM volume by subtracting the initial reading on step 4.8 from the final reading on step 4.14 and record the value on the worksheet.
- 4.17. Calculate the percent difference between the final gallons reading from the gas volume meter and the final VFM reading using the equation shown on the worksheet.
	- **Pass:** If the volume percent difference between recorded ISD VFM and the gas volume meter is within 15%, check "Pass" on the worksheet, and repeat the Test Procedures for the next dispenser.
	- **Fail:** If the volume percent difference between recorded ISD VFM and the gas volume meter is not within 15%, then go to Step 4.18.
- 4.18. Repeat Test Procedures using the opposite side of the dispenser. If test passes, continue to the next dispenser. If test fails, go to Step 4.19.
- 4.19. Conduct the leak test in step 3.3 to evaluate the test equipment. If the equipment passes the leak test, the ISD flow meter is not in compliance with Exhibit 2. If equipment leak test fails, repair the leak and go to Step 4.1.

## **5. POST-TEST PROCEDURE**

- 5.1. Remove the Balance Nozzle Adapter and all equipment from the nozzle assembly.
- 5.2. A post-leak test of the equipment is not required if all the VFMs are within range. For the VFMs that are not within range, the leak test in step 3.3 will be conducted to further evaluate the test equipment.
- 5.3. If the system has a Hirt VCS 100 Processor installed, locate the Hirt Indicator Panel. Turn POWER to processor ON at Indicator Panel.
- 5.4. Prior to transportation, the inlet and outlet of the gas volume meter shall be carefully sealed to prevent foreign matter from entering the meter.

## **SECTION B. SITE SHUTDOWN VERIFICATION TEST**

#### **1. TEST PROCEDURE**

- 1.1. This test must be performed by a certified Veeder-Root contractor due to possible backup battery issues. Before testing see Veeder-Root "Technical Support Service Alert", dated August 11, 2011 or contact Technical Support at 1 800 323 1799 or [technicalsupport@veeder.com](mailto:technicalsupport@veeder.com)
- 1.2. Remove power from TLS console.
- 1.3. Confirm power to submersible pumps is off by verifying that gasoline dispensing has been disabled.
- 1.4. Restore power to TLS console.
- 1.5. Complete Site Shutdown Worksheet

# **FORM 1 VR-204 AD**

## Operability Test Procedure Data Worksheet

#### Veeder-Root In-Station Diagnostics (ISD) Balance Vapor Flow Meter Operability Test Procedure

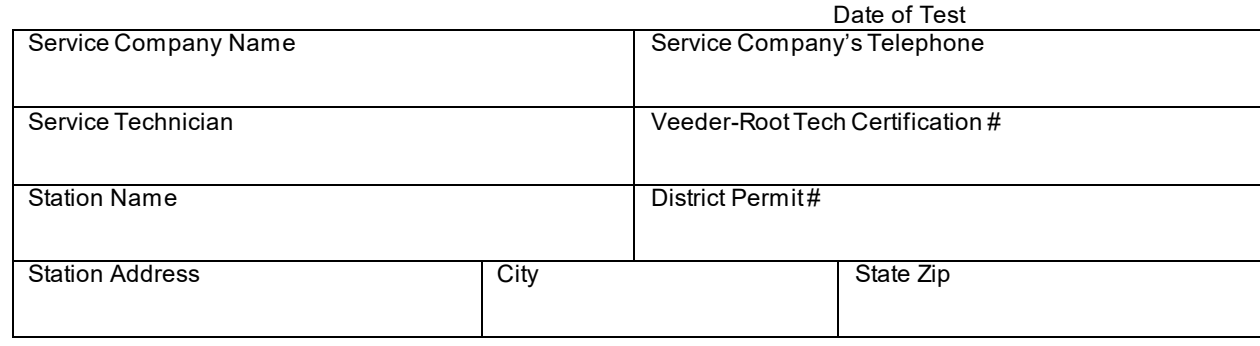

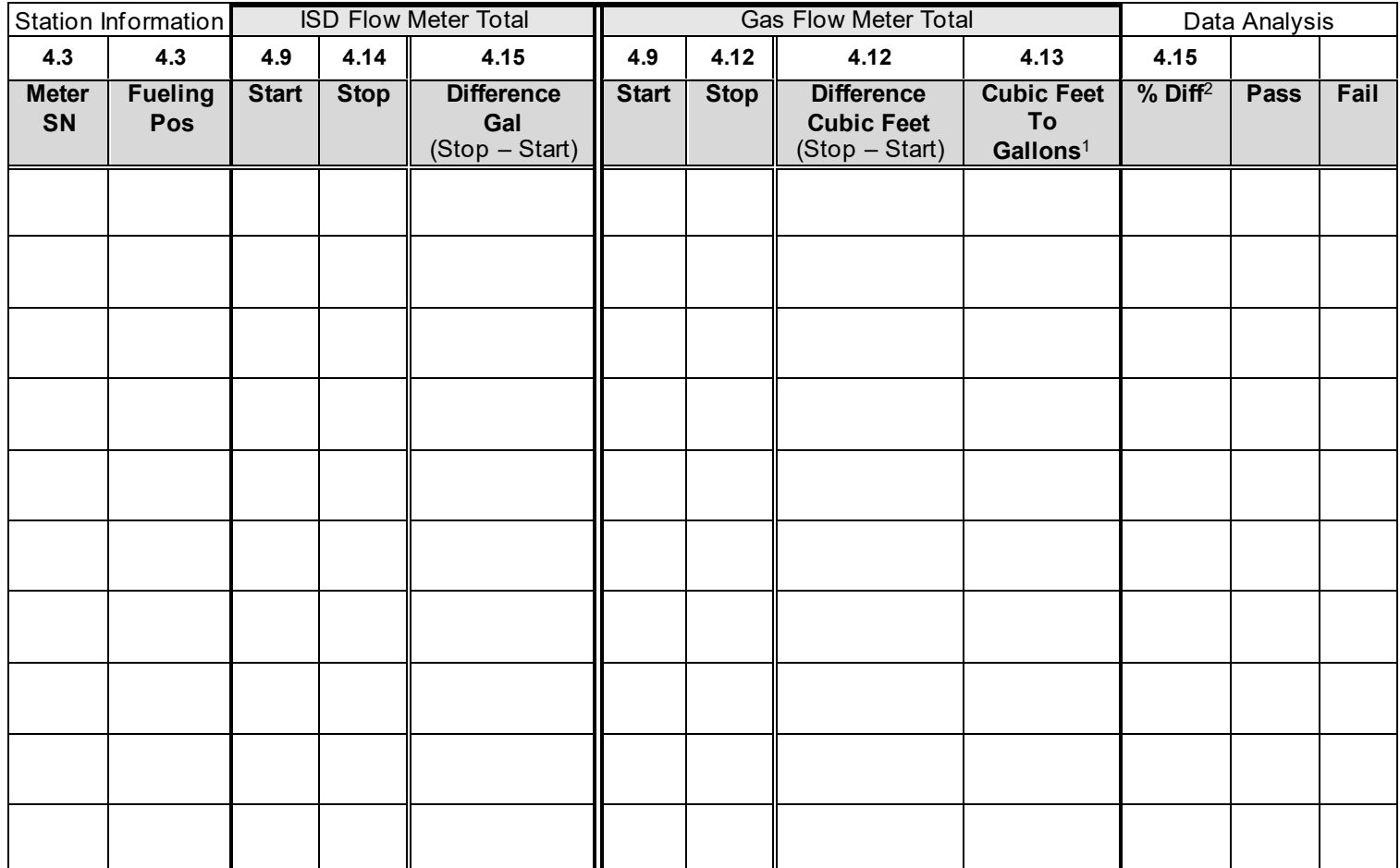

<sup>1</sup> Gallons = CubicFeet × 7.481 <sup>2</sup> %Diff =  $\frac{ISDDiffGal-GasFlowMeterDiffGal}{GasFlowMeterDiffGal}$  × 100

# **Form 1 (continue)**

# **Veeder-Root In-Station Diagnostics (ISD) Site Shutdown Test Worksheet**

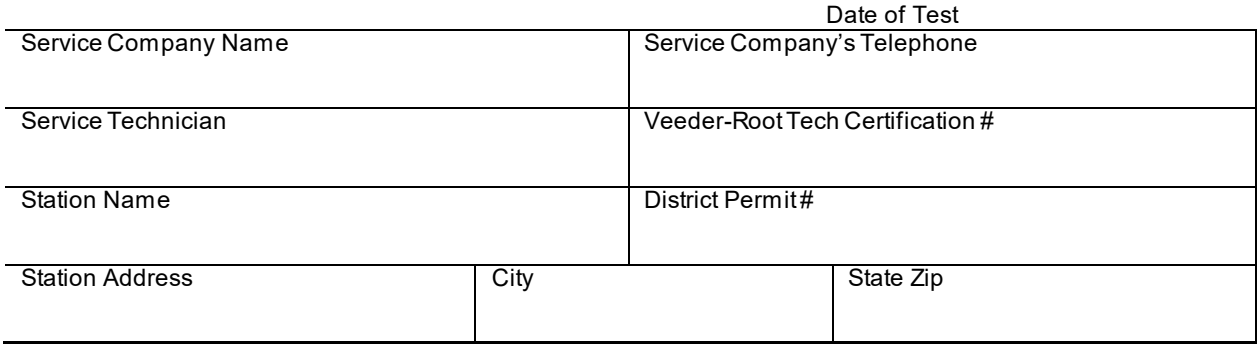

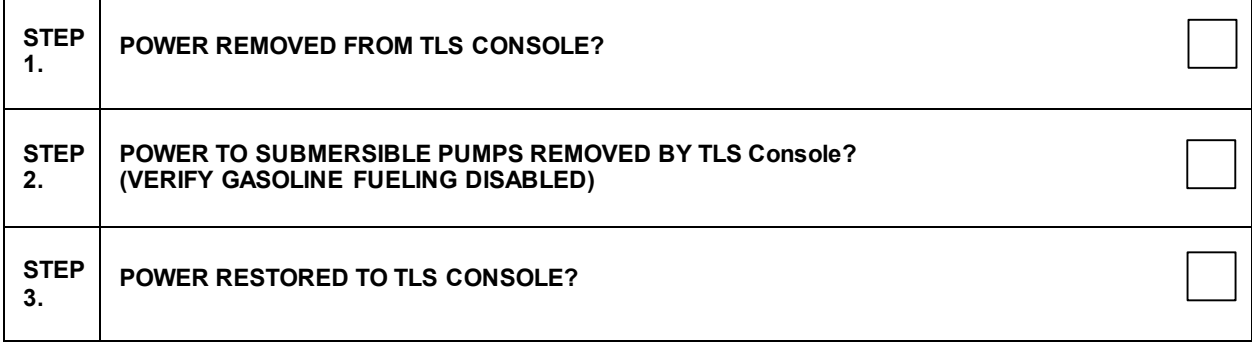

 $\overline{\phantom{0}}$ 

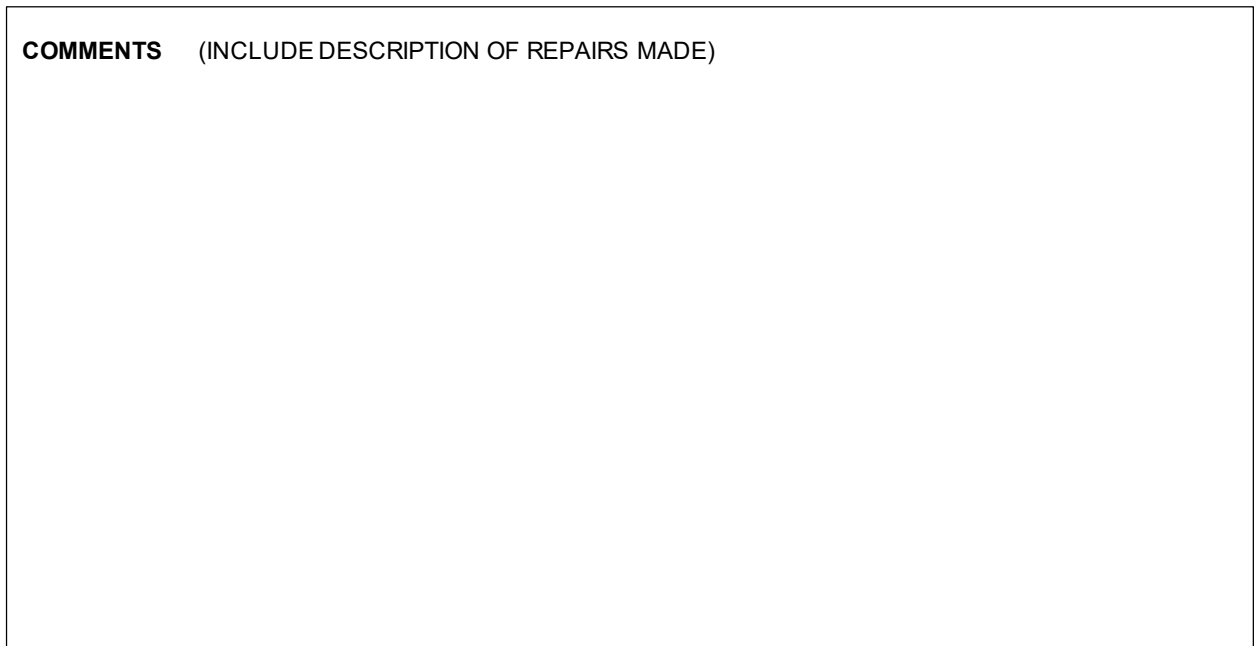